# **PERANCANGAN SISTEM OTOMASI TERINTEGRASI DAN** *SUPERVISORY CONTROL AND DATA ACQUISITION* **(SCADA) PADA STASIUN KERJA EX-TURNING, DRILLING-CHAMFERING, DAN THREADING DI PT.ABC MENGGUNAKAN JARINGAN KOMUNIKASI WIRELESS**

# **INTEGRATED AUTOMATION SYSTEM AND SUPERVISORY CONTROL AND DATA ACQUISITION (SCADA) OF EX-TURNING, DRILLING-CHAMFERING, AND THREADING WORK STATION AT PT.ABC USING WIRELESS COMMUNICATION NETWORK**

#### **Fazri Satria Dharmawanputra 1 , Haris Rachmat 2 , Teddy Sjafrizal 3**

1,2,3Prodi S1 Teknik Industri, Fakultas Rekayasa Industri, Universitas Telkom <sup>1</sup>satriafazri@gmail.com,<sup>2</sup>haris.bdg23@gmail.com,<sup>3</sup>s.teddy@gmail.com

#### **Abstrak**

**Dengan semakin ketatnya persaingan industri, maka dibutuhkan suatu sistem yang dapat mendukung kinerja industri kearah yang lebih optimal. Sistem industri terotomasi berhasil diperkenalkan sebagai suatu sistem yang dapat meningkatkan kinerja industri, ditambah dengan perkembangan teknologi informasi yang semakin pesat dari waktu ke waktu. Pada era sekarang ini pertukaran data dari satu media ke media lainya sudah dengan mudah dapat dilakukan. Salah satu teknologi yang banyak digunakan untuk komunikasi saat ini adalah teknologi nirkabel. Pemanfaatan teknologi komunikasi nirkabel yang dikombinasikan dengan sistem otomasi industri dan SCADA dapat dimanfaatkan untuk mendukung optimalisasi kinerja industri.**

**Kata kunci : Jaringan komunikasi nirkabel, Otomasi Industri, SCADA** 

#### **Abstract**

With increasing tinghtly of the competition in the industry, we need a system that can support the industry's *performance towards more optimal systems. Automated industrial systems successfully introduced as a system that can improve the performance of the industry, with the development of information technology*  more rapidly over time. In the current era the exchange of data from one media to the other media has can *easily be done. One technology that is widely used for today's communication is wireless technology. Utilization of wireless communicationstechnology combined with industrial automation and SCADA systems can be used to support the optimization of the performance of the industry.*

*Key Word : Wireless communication network, Industrial Automation, SCADA*

#### **I.1 Latar Belakang**

**I. Pendahuluan**

Perkembangan teknologi informasi semakin pesat dari waktu ke waktu, didukung oleh kebutuhan akan komunikasi yang semakin meningkat. Pada era sekarang ini pertukaran data dari satu media ke media lainya sudah dengan mudah dapat dilakukan. Berbagai teknologi dapat digunakan untuk menghubungkan satu atau lebih media komunikasi, baik menggunakan media penghubung kabel maupun nirkabel. Teknologi komunikasi nirkabel atau biasa disebut teknologi komunikasi *wireless* dapat digunakan untuk melakukan pertukaran data tanpa menggunakan media perantara fisik, atau dengan kata lain transfer informasi dapat dilakukan tanpa perlu terhubung oleh penghantar listrik secara langsung. Komunikasi nirkabel juga memungkinkan untuk melakukan pertukaran informasi jarak jauh bahkan pada lokasi yang sulit dihubungkan dengan kabel. Teknologi nirkabel saat ini sudah dapat dengan mudah menghubungkan sebuah perangkat komunikasi hanya dengan menambahkan sebuah *transmitter* dan *receiver* pada perangkat yang akan dihubungkan kedalam jaringan.

Perkembangan teknologi yang terjadi saat ini dapat menghasilkan peningkatan kualitas dan kuantitas produksi. Maka dari itu pemanfaatan perkembangan teknologi menjadi penting untuk dilakukan. Industri yang sedang berkembang saat ini secara terus menerus menerapkan teknologi yang lebih canggih. Dari sekian banyaknya teknologi, salah satu yang sering digunakan adalah teknologi otomasi. Teknologi otomasi dapat menghasilkan peningkatan kecepatan produksi, efisiensi penggunaan material, peningkatan keamanan kerja dan tingkat akurasi yang tinggi dengan tenaga kerja manusia yang lebih sedikit [1]. Maka dari itu pemanfaatan perkembangan teknologi menjadi penting untuk dilakukan. Begitu pula dengan pemanfaatan teknologi komunikasi yang dapat mendukung perusahaan mewujudkan sistem yang terintegrasi dengan membangun rantai komunikasi antara elemen produksi. Gambar I.1 menunjukan nilai investasi untuk penerapan teknologi otomasi pada tahun 2012 akan terus meningkat selama 6 tahun kedepan hingga mencapai nilai investasi perangkat otomasi sebesar 6 juta dolar Amerika pada tahun 2018.

Teknologi otomasi digunakan oleh banyak industri untuk pengendalian dan pemantuan proses produksi dengan memanfaatkan sinyal arus listrik, perangkat keras, pengendali, antar muka manusia dengan mesin, basis data dan perangkat lunak. Hal ini dapat menjadikan proses produksi lebih optimal dikarenakan proses produksi yang terjadi menggunakan mesin yang sudah dirancang menggunakan berbagai macam perangkat sistem otomasi. Sehingga kesalahan produksi akibat faktor kelelahan dan *human error* yang sebelumnya sering dilakukan karena keterbatasan indera dan fisik *operator* dapat dieliminasi. Operator yang tergantikan nantinya dapat dialokasikan untuk melakukan pemantauan proses produksi menggunakan informasi yang dikirim oleh perangkat otomasi dari lapangan yang selanjutnya informasi tersebut akan digunakan untuk mengetahui kondisi aktual di lapangan. Oleh karena itu sistem yang terintegrasi dibutuhkan agar memudahkan operator untuk mendapatkan informasi dari berbagai stasiun kerja produksi. Hal ini dapat diwujudkan dengan mengkomunikasikan setiap perangkat pengendali yang selanjutnya dihubungkan kedalam perangkat lunak yang disebut SCADA. Sehingga informasi tersebut dapat diolah operator untuk analisis dan perbaikan proses produksi agar secara terus menerus mencapai titik optimasi produksi yang lebih baik. Kombinasi antara teknologi otomasi dengan teknologi komunikasi dapat membentuk suatu sistem yang terintegrasi dengan memanfaatkan pertukaran data antara *Programmable Logic Controller* yang masing-masingnya terhubung dengan elemen-elemen proses dan pemantauan produksi dalam suatu industri.

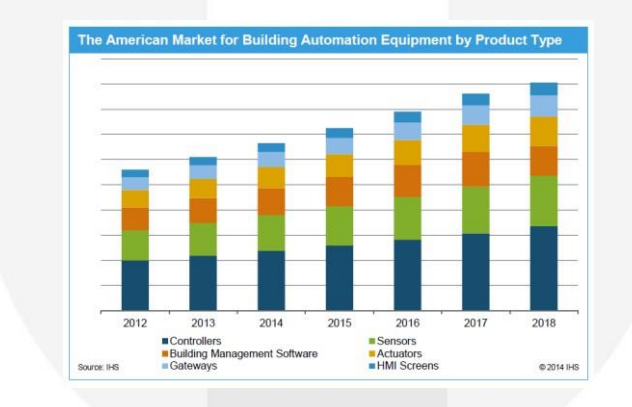

Gambar I.1 *Global Building Automation Equipment Market* (IHS, 2013)

Pada industri manufaktur seringkali ditemukan proses produksi yang kompleks. Dengan keterbatasan jumlah input dan output yang dimiliki oleh PLC maka sangat dimungkinkan suatu industri perlu menggunakan lebih dari satu buah PLC yang terkadang ditempatkan di lokasi yang berjauhan. Hal tersebut mengakibatkan rumitnya penggunaan kabel sehingga proses *troubleshooting* akan sulit dilakukan jika terjadi *error*. Sedangkan proses produksi diharuskan bekerja secara simultan. Dengan adanya hal tersebut dibutuhkan fleksibilitas sistem yang baik, agar perubahan-perubahan kecil yang dibutuhkan untuk mengoptimalkan proses produksi dapat dilakukan dengan mudah. Teknologi komunikasi *wireless* dapat menyajikan komunikasi dengan fleksibilitas tinggi, dikarenakan untuk membentuk jaringan antar PLC tidak lagi membutuhkan kabel yang terlalu banyak. Perancangan sistem otomasi terintegrasi berbasis jaringan nirkabel bertujuan untuk meminimasi ongkos, penggunaan kabel serta meningkatkan fleksibilitas suatu proses produksi agar setiap stasiun kerja yang ada dapat bekerja secara simultan dan dapat mengkomunikasikan kondisinya tanpa dibatasi oleh jarak dan kabel.

#### **II. Landasan Teori**

#### **II.1 Konsep Jaringan Komputer**

Jaringan computer adalah "interkoneksi" antara dua komputer autonomous atau lebih yang terhubung dengan media transmisi kabel atau nirkabel. Dua unit komputer dikatakan terkoneksi apabila keduanya bisa saling bertukar data/informasi, berbagi *resource* yang dimiliki, seperti: file, printer, media penyimpanan (*hardisk*, *floppy disk*, cd-rom, *flash disk*, dll) [2]. Jaringan komputer merupakan rancangan suatu sistem yang dapat digunakan untuk menghubungkan suatu device ke device lainya melalui media transmisi kabel maupun nirkabel sehingga masing-masing device dapat saling berbagi informasi.

#### **II.2 Jaringan Komunikasi Nirkabel**

Jaringan nirkabel merupakan salah satu konsep jaringan ang memungkinkan komunikasi antar perangkat tanpa menggunakan media penghubung fisik. Media transmisi yang paling umum sering digunakan dalam jaringan ini adalah melalui gelombang radio, gelombang mikro, atau cahaya infra merah. Standar komunikasi jaringan nirkabel mengadaptasi sekumpulan standar yang didasari oleh standar IEEE 802.11 dengan kecepatan data mencapai 56 Mbps dan dapat beroperasi pada pita frekuensi 2,4 GHz maupun 5 GHz [3].

#### **II.3 ISA 100.11a**

ISA 100.11a merupakan standar teknologi komunikasi jaringan nirkabel yang dikembangkan oleh *International Society of Automation* (ISA) yang mengembangkan arsitektur logika komunikasi jaringan nirkabel. Dapat digunakan sebagai standar yang akan menentukan prosedur penerapan sistem nirkabel dalam mengkomunikasikan perangkat otomasi dengan dasar focus pada tingkat lapangan.

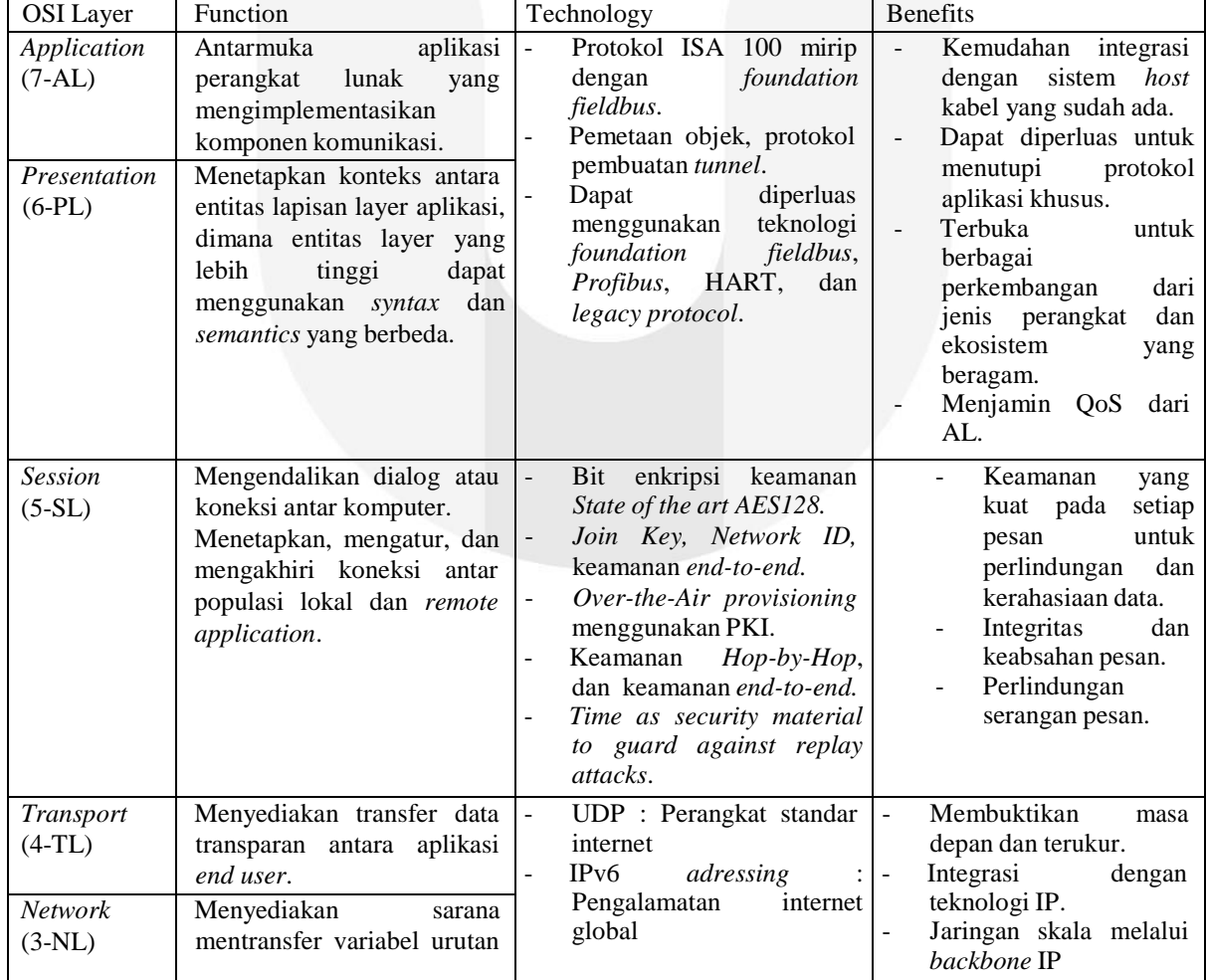

Tabel II.1 ISA 100 Nirkabel

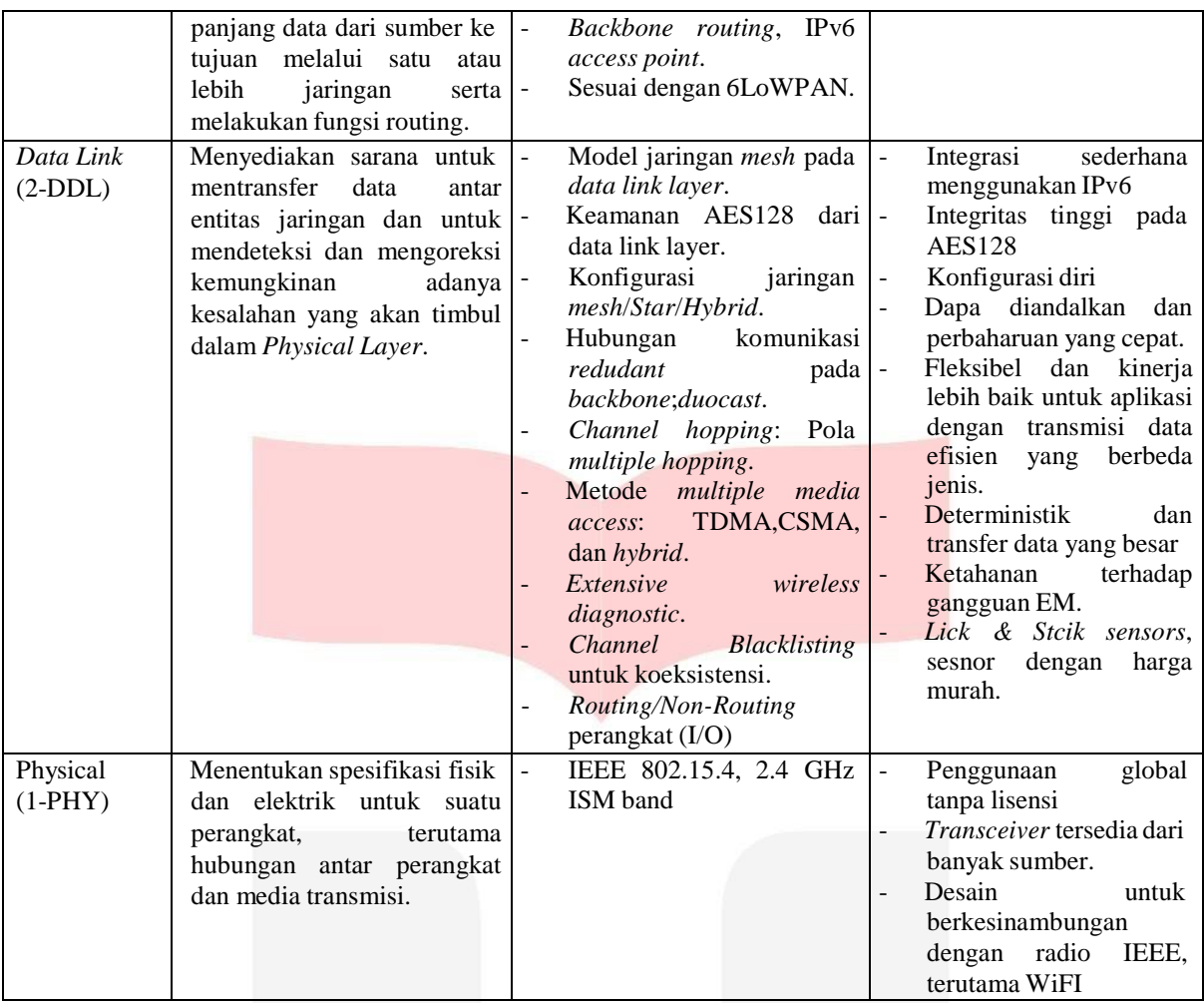

#### **II.4 Komponen Otomasi**

Otomasi adalah suatu teknologi yang membuat sebuah proses dapat dikerjakan tanpa bantuan manusia. Otomasi diimplementasikan dengan menggunakan program perintah yang dikendalikan oleh sistem kontrol yang kemudian akan dieksekusi oleh sistem kontrol. Sistem manufaktur terotomasi berlangsung di lantai paroduksi pada suatu produk-produk fisik. Kegiatan produksi yang dilakukan seperti pemrosesan, perakitan, inspeksi, serta perpindahan suatu material, dan dalam sebuah kasus yang yang dikontrol oleh sebuah sistem kontrol. Proses tersebut dikatakan otomatis karena minimnya tingkat partisipasi manusia. Beberapa contoh kasus sistem manufaktur terotomasi, yaitu (Groover M. , 2001) :

- 1. Mesin-mesin yang bekerja dengan sistem otomasi digunakan untuk membuat komponen sebuah produk,
- 2. Sistem perakitan yang terotomasi,
- 3. Sistem manufaktur pada proses operasi atau perakitan yang menggunakan robot,
- 4. Sistem inspeksi yang digunakan untuk pengontrolan kualitas produk yang terotomasi,
- 5. Pemindahan material dan penyimpanan terotomasi untuk mengintegrasikamoperasi-operasi manufaktur.

#### **II.5 SCADA**

*Supervisory Control and Data Acquisition* (SCADA) merupakan suatu sistem yang dapat melakukan pengawasan, pengendalian dan akuisisi data terhadap sebuah plant [5]. Sistem SCADA yang primitif dengan hanaya mengendalikan indikator-indikator sederhana seperti lampu atau alarm seorang operator sudah dapat melakukan pegawasan terhadap mesin-mesin di pabarik tanpa melakukan proses *controlling*.

#### **III. Pembahasan**

#### **III.1 Metodologi**

Penelitian ini bertujuan untuk merancang sistem otomasi berbasis jaringan nirkabel untuk meminimasi penggunaan kabel, meningkatkan fleksibilitas sistem dan memudahkan sistem *monitoring* dan *controlling* pada stasiun kerja *Ex-Turning, Chamfer-Drill* dan *Threading*.

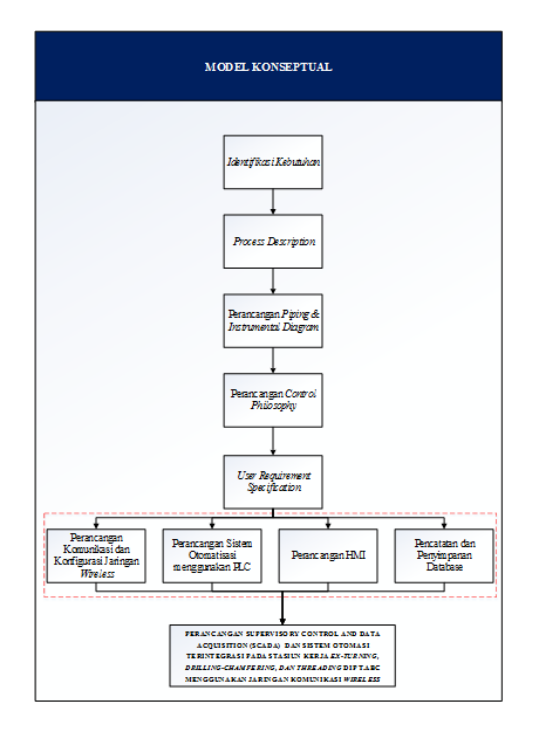

Gambar III.2 Alur Pembuatan *Arm Stay* K25 RH Berdasarkan Stasiun Kerja

#### **III.2 Identifikasi Sistem Existing**

Sistem yang digunakan oleh PT.ABC saat ini dapat dibagi menjadi 3 stasiun kerja utama yang dikerjakan oleh seorang operator untuk masing-masing stasiun kerja dengan alur dan deskripsi sebagai berikut :

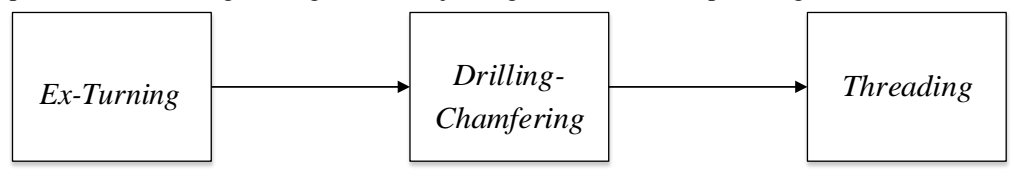

Gambar III.2 Alur Pembuatan *Arm Stay* K25 RH Berdasarkan Stasiun Kerja

#### **III.3 Skenario Proses Usulan**

Dalam merancang suatu sistem usulan terlebih dahulu dibuat skenario proses sistem yang akan dibuat berdasarkan beberapa kekurangan yang terdapat pada proses eksisting yang akan menggambarkan jalannya sistem secara keseluruhan. Perancangan skenario proses ditujukan untuk masing-masing stasiun kerja yang akan ditampilkan melalui deskripsi Proses akan terus berulang apabila terdapat material yang masuk. Skenario proses usulan dapat dilihat dalam bentuk *flowchart* pada bagian lampiran A.

1. Skenario proses stasiun kerja Ex-Turning

Urutan proses pada stasiun kerja ini diawali oleh pengisian material *Arm Stay* K25 RH kedalama *hooper* sehingga material akan mengisi selongsong jalur *feeder* dengan bantuan silinder *loading\_material*. Material yang telah siap pada posisinya selanjutnya akan didorong masuk kedalam mesin *auto-lathe* oleh bantuan silinder *feeder* hingga menabrak *stopper* yang turun secara bersamaan dengan majunya silinder *feeder*. Setelah posisi material masuk sempurna kedalam mesin *auto-lathe* yang ditandai oleh keberadaan posisi silinder *feeder* pada posisi minimum (silinder diposisikan terbalik), selanjutnya dilakukan proses penutupan *collet* yang bertujuan untuk mencengkram material agar tetap pada posisinya dengan bantuan silinder *clamp*. Setelah proses pencengkraman selesai maka silinder *feeder* dan *stopper* akan kembali ke posisi awalnya dan *spinddle* pada mesin *auto-lathe* akan mulai memutar material. Selanjutnya proses akan dilanjutkan dengan memposisikan *cutting tools* dengan bantuan silinder eretan sehingga bagian luar material termakan sesuai dengan yang diharapkan, yang ditandai oleh keberadaan posisi silinder eretan pada posisi maksimum dan akan mengembalikan silinder eretan ke posisi awalnya. Kemudian akan dilakukan proses *unclamping* untuk membuka cengkraman pada material sehingga proses akan berulang kembali dari awal dan material yang sebelumnya masih berada didalam mesin *auto-lathe*  akan terdorong keluar oleh material berikutnya. Proses akan berulang selama masih terdapat material pada *hooper*.

#### 2. Skenario proses stasiun kerja *Drilling-Chamfering*

Stasiun kerja *Drilling-Chamfering* merupakan stasiun kerja ke-2 dalam sistem kerja pemrosesan *Arm Stay* K25 RH. Proses awal pada stasiun kerja ini adalah menerima perintah kerja yang ditandai oleh masuknya material hasil proses stasiun kerja sebelumnya kedalam selongsong jalur *feeder*. Setelah material siap pada posisinya maka material akan didorong masuk kedalam mesin *auto-lathe*. Selanjutnya akan dilanjutkan ke proses penutupan *collet*  untuk mencengkram yang ditandai oleh posisi silinder *feeder* pada posisi minimum (silinder diposisikan terbalik) dengan bantuan silinder *clamp*. Selanjutnya silinder *feeder* dan *stopper* akan kembali ke posisi awal dan *spinddle*  akan mulai memutar material yang sudah tercengkram oleh *collet*. Setelah silinder *feeder* dan *stopper* kembali pada posisi awalnya maka silinder eretan akan mulai memposisikan *cutting tools chamfer* hingga memakan sebagian ujung material secara sempurna yang ditandai oleh posisi silinder eretan pada posisi maksimum. Setelah material menjalani proses *chamfer* dengan sempurna maka selanjutnya silinder eretan *chamfer* akan kembali keposisi awalnya dan memulai proses *drilling* dengan memposisikan *cutting tools drill* pada bagian ujung tengah material dengan cara yang sama seperti proses *chamfer*, perbedaanya terletak pada posisi akhir *cutting tools drill*  di bagian ujung tengah material. Setelah silinder eretan *drill* kembali ke posisi awal maka *collet* akan membuka sehingga material selanjutnya dapat masuk dan mendorong material sebelumnya ke stasiun kerja berikutnya. Proses akan terus berulang apabila terdapat material yang masuk.

#### 3. Skenario proses stasiun kerja *Threading*

Stasiun kerja *Threading* merupakan stasiun kerja ke-3 dalam sistem kerja pemrosesan *Arm Stay* K25 RH. Sistem kerja stasiun *Threading* diawali dengan masuknya material dari stasiun kerja *Drilling-Chamfering* kedalam selongsong jalur *feeder* yang selanjutnya akan didorong oleh bantuan silinder *feeder* hingga material berada diantara dua cetakan silinder berulir. Setelah material berada pada posisi sempurna yang ditandai oleh posisi silinder pada kondisi minimum (silinder diposisikan terbalik), maka *spinddle* akan mulai memutar kedua cetakan silinder hingga satu siklus putaran yang ditandai oleh sensor. Proses akan terus berulang apabila terdapat material yang masuk.

#### **III.4 Konfigurasi PLC**

Sebuah PLC memiliki banyak fungsi konfigurasi yang perlu diterapkan untuk mendukung sistem yang berbedabeda, maka dari itu konfigurasi PLC harus dicantumkan secara rinci dan spesifik sesuai dengan yang dibutuhkan oleh sistem otomasi terintegrasi menggunakan jaringan nirkabel. Konfigurasi PLC dilakukan melalui *software Totally Integrated Automation Portal* V12 yang diakses melalui perangkat komputer. Analisis akan ditampilkan secara keseluruhan untuk masing masing fungsi konfigurasi PLC.

PLC yang akan digunakan adalah 4 buah PLC Siemens S7-1200 dengan jenis CPU 1212 AC/DC/RLY *firmware version* V1.0 dengan spesifikasi seperti pada tabel informasi umum *hardware* CPU pada Lampiran B. Jumlah sinyal *output* yang dibutuhkan untuk merancang sistem melebihi kapasitas sinyal *output* yang terdapat pada CPU, oleh karena itu masing-masing PLC mbutuhkan modul sinyal *output* tambahan yang menggunakan *hardware*  DQ16xRelay dengan jenis SM 1222 DQ16xRelay dengan spesifikasi seperti pada tabel informasi umum *hardware*  DQ16xRelay pada Lampiran B.

Konfigurasi komunikasi dilakukan melalui PROFINET *interface* menggunakan alamat *Ethernet* yang menggunakan jaringan subnet PN/IE\_1. Protokol IP yang digunakan untuk PLC *Ex-Turning, Chamfer-Drill, Threading* dan PLC *simulator* dirancang agar dapat saling berkomunikasi baik dengan PLC lainya ataupun komponen sistem secara keseluruhan sehingga alamat IP pada masing-masing PLC harus berada pada alamat jaringan yang sama dengan alamat host yang berbeda, dalam hal ini digunakan alamat jaringan 192.168.10.xxx dengan alamat host 1 – 4. Masing-masing PLC dikonfigurasi agar dapat berkomunikasi dengan bantuan *router*  yang memiliki alamat IP 192.168.10.8. Selain itu PLC *Ex-Turning* akan dimanfaatkan sebagai PLC yang menyelaraskan tanggal dan waktu sesuai dengan perangkat komputer yang diberi pengalamatan IP 192.168.10.5. Konfigurasi pengalamatan *hardware* digambarkan seperti pada tabel alamat ip dan *router* pada lampiran B..

#### **III.5 Komunikasi Pengiriman Data dari PLC**

Untuk melakukan pengiriman data melalui koneksi komunikasi TCP, digunakan instruksi komunikasi *open user*  TSEND\_C atau *send data via ethernet*. Instruksi tersebut memungkinkan PLC untuk menciptakan koneksi yang secara otomatis termonitor dan terjaga oleh CPU. Terdapat empat buah *block parameter* seperti pada tabel *block parameter* instruksi TSEND\_C pada lampiran B.

Pemenuhan parameter dimulai dari pemberian sinyal tanda memulai pengirimin melalui parameter REQ atau *start request* menggunakan alamat *memory pulse* yang didapatkan menggunakan *clock memory byte* dengan alamat M0.X. Pada penelitian ini sistem dirancang agar setiap PLC dapat mengirim data setiap 0,1 sekon dengan menggunakan *clock memory byte* beralamatkan M0.0 yaitu *clock* dengan *memory* 10Hz. Selanjutnya parameter CONT atau *connection state* diisi dengan nilai 1 atau *true* dengan tujuan menjaga koneksi tetap terhubung. Untuk parameter CONNECT atau *associated connection pointer* dikonfigurasi melalui *connection parameter*. Pada tampilan *connection parameter* perlu ditentukan PLC sebagai *local* atau pengirim dan PLC sebagai *partner* atau penerima, *interface* komunikasi yang digunakan, subnet yang digunakan, alamat IP masing-masing PLC, tipe koneksi yang digunakan, ID koneksi dan data koneksi PLC pengirim dan penerima. Parameter DATA atau *Send Area* berisikan area data spesifik yang akan dikirimkan. Contoh untuk konfigurasi *connection parameter* dapat dilihat pada tabel konfigurasi *connection parameter* komunikasi pengiriman PLC *ex-turning*.

#### **III.6 Komunikasi Penerimaan Data dari PLC**

Untuk melakukan penerimaan data melalui koneksi komunikasi TCP, digunakan instruksi komunikasi *open user*  TRCV\_C atau *receive data via ethernet*. Instruksi tersebut memungkinkan PLC untuk menciptakan koneksi yang secara otomatis termonitor dan terjaga oleh CPU. Terdapat empat buah *block parameter* seperti pada tabel *block parameter* instruksi TRCV\_C pada lampiran B.

Pemenuhan parameter dimulai dari pemberian sinyal parameter kendali penerimaan data melalui parameter EN\_R atau *enable request* dengan mengisi nilai 1 atau *true*. Pada penelitian ini sistem dirancang agar setiap PLC dapat selalu menerima data selama terhubung dengan jaringan yang sama. Selanjutnya parameter CONT atau *connection state* diberi nilai 1 atau *true* dengan tujuan menjaga koneksi tetap terhubung. Untuk parameter CONNECT atau *associated connection pointer* dikonfigurasi melalui *connection parameter*. Pada tampilan *connection parameter* perlu ditentukan PLC sebagai *local* atau pengirim dan PLC sebagai *partner* atau penerima, *interface* komunikasi yang digunakan, subnet yang digunakan, alamat IP masing-masing PLC, tipe koneksi yang digunakan, ID koneksi dan data koneksi PLC pengirim dan penerima. Parameter DATA atau *Received Area*  berisikan area data spesifik yang akan menerima data. Contoh untuk konfigurasi *connection parameter* dapat dilihat pada tabel konfigurasi *connection parameter* komunikasi penerimaan PLC *ex-turning*.

#### **III.7 Sistem Rancangan** *Human Machine Interface*

*Human Machine Inreface* digunakan agar dapat memudahkan *user* dalam melakukan proses *monitoring* dan *controlling* terhadap semua aktivitas yang terdapat dalam sistem. Dalam penelititan ini terdapat beberapa tampilan *window* yang dirancang sebagai HMI. Berikut merupakan penjelasan mengenai masing-masing *window*:

1. *Main Window*

Sebagai *window* utama, *main window* dirancang agar dapat menampilkan informasi sistem secara umum seperti, tanggal, jam, status sistemkeseluruhan dan jumlah output untuk masing-masing stasiun kerja. Untuk

dapat melakukan *controlling* sistem maka dibutuhkan akses *user* yang lebih tinggi yang dapat didapatkan melalui tombol *user login* sehingga akan muncul *window login*.

2. *Login Window*

Pada *login window* terdapat dua buah panel *input* yang dapat diakses oleh *user*, yaitu panel *username* dan *password*. Masing-masing panel harus diisikan sesuai dengan yang telah diatur sistem, sehingga sistem dapat memberikan hak akses sesuai *access level* masing-masing *user*. Sistem akan memberikan hak akses penuh kepada setiap *user* dengan *access level* lebih besar dari 4999, apabila *user* berhasil memasukan *username*  dan *password* dengan benar. Setiap *user* yang berhasil *login* maka sistem akan menginputkan data *login*  kedalam *database*. Hak akses penuh yang akan didapatkan oleh *user* berupa akses kedalam *window master control* dan *system control*.

3. *Master Control Window*

*Master Control* dapat digunakan untuk mengendalikan *window* produksi masing-masing stasiun kerja yang akan di monitor. Selain itu panel ini digunakan untuk me-*reset counter output* ke nilai awal.

4. *System Control Window*

Pada *Window* ini *user* dapat melakukan *controlling system* menggunakan beberapa tombol yang tersedia. *Control system* dibagi menjadi dua bagian yaitu bagian kendali tombol sistem otomatis dan bagian kendali sistem manual.

5. *Monitoring Window*

*Monitoring window* digunakan sebagai untuk memantau proses produksi untuk masing-masing stasiun kerja secara spesifik. Pada *window* ini dapat dipantau aktivitas input dan ouput untuk stasiun kerj *ex-turning, chamfer-drill,* dan *threading*.

#### **III.8 Pengunaan** *Database*

*Database* sangat diperlukan untuk menganalisis dan membuat keputusan terhadap sistem berdasarkan data aktual yang tercatat dan tersimpan. Sistem yang dirancang dapat secara otomatis mencatat dan menyimpan data dengan bantuan *software Microsoft SQL* 2012 melalui *script quick function* yang dibuat pada *software wonderware intouch* seperti pada lampiran C. Selain pencatatan dan penyimpanan *database*, sistem dirancang agar dapat menampilkannya langsung melalui HMI.

*Window Database* pada HMI digunakan untuk melihat data *log* sistem untuk sistem secara keseluruhan seperti *database user* dan *database* produksi. *Database user* digunakan untuk menampilkan data *log user* yang berhasil *login* kedalam sistem HMI. *Database* produksi digunakan untuk menampilkan data *log* produksi untuk sistem secara keseluruhan.

#### **IV. Kesimpulan**

Berdasarkan sistem hasil rancangan maka dapat disimpulkan bahwa memungkinkan untuk membangun suatu sistem komunikasi menggungakan jaringan nirkabel antara sistem otomasi yang saling terintegrasi dengan sistem SCADA tanpa terbatas jarak dan panjang kabel penghubung. Dengan sistem ini dapat tercipta suatu proses kerja yang sangat fleksibel apabila terjadi perubahan kegiatan produksi.

#### **Daftar Pustaka**

[1] Groover, M. P. (2008). Automation, Production System, and Computer-Aided Manufacturing. 3rd edition. New Jersey: Prentice Hall

- [2] Syafrizal, M. (2005). Pengantar Jaringan Komputer. Yogyakarta: ANDI OFFSET.
- [3] Groover, M. (2001). Automation Production Systems and Computer Integration. New Jersey: Prentice Hall.
- [4] Geier, J. (2005). Wireless Networks: First-Step. Yogyakarta: Andi.
- [5] Wicaksono, H. (2012). SCADA Software dengan Wonderware InTouch. Yogyakarta: Graha Ilmu.

# **LAMPIRAN A** *FLOWCHART* **SKENARIO PROSES USULAN**

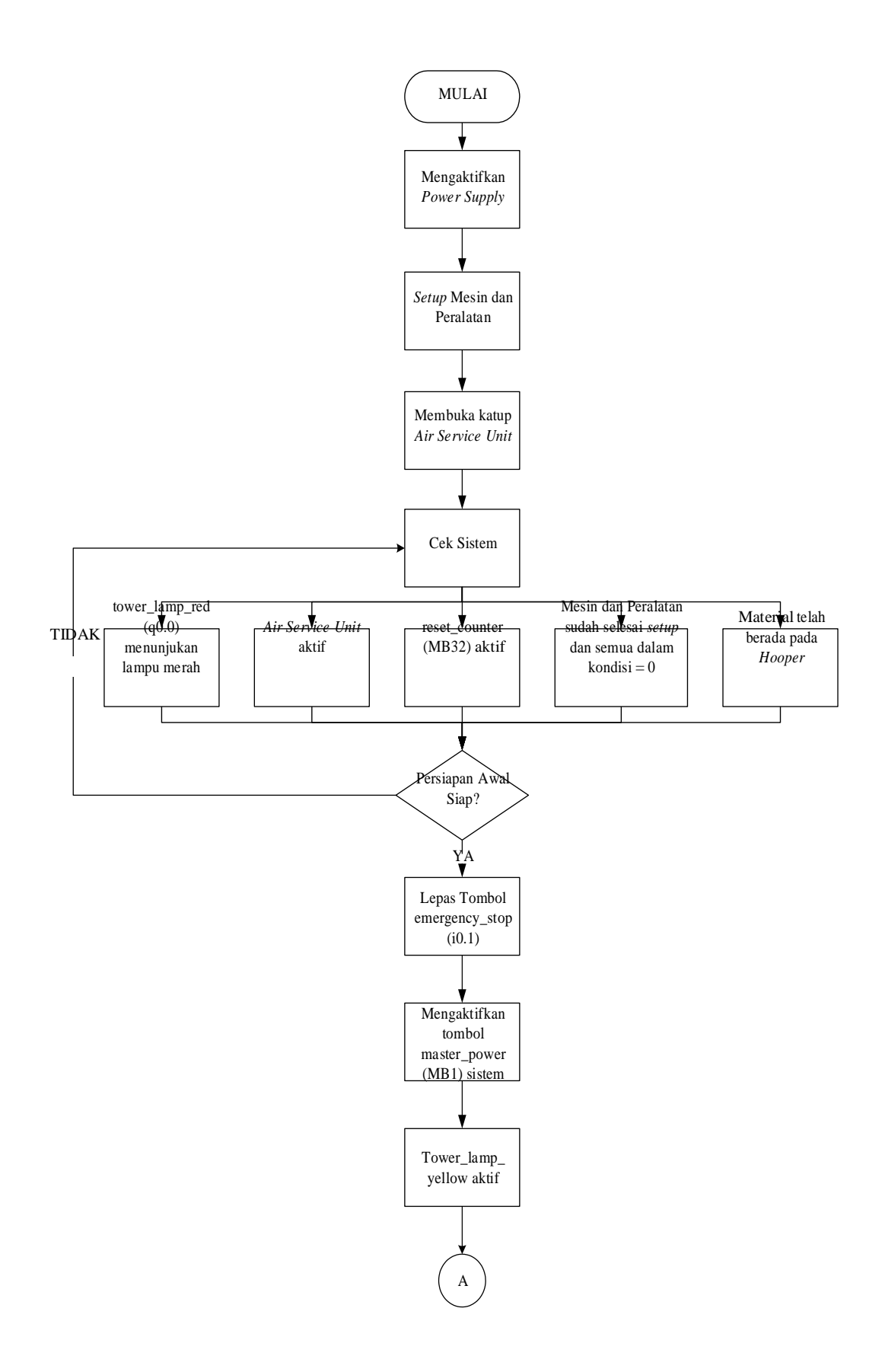

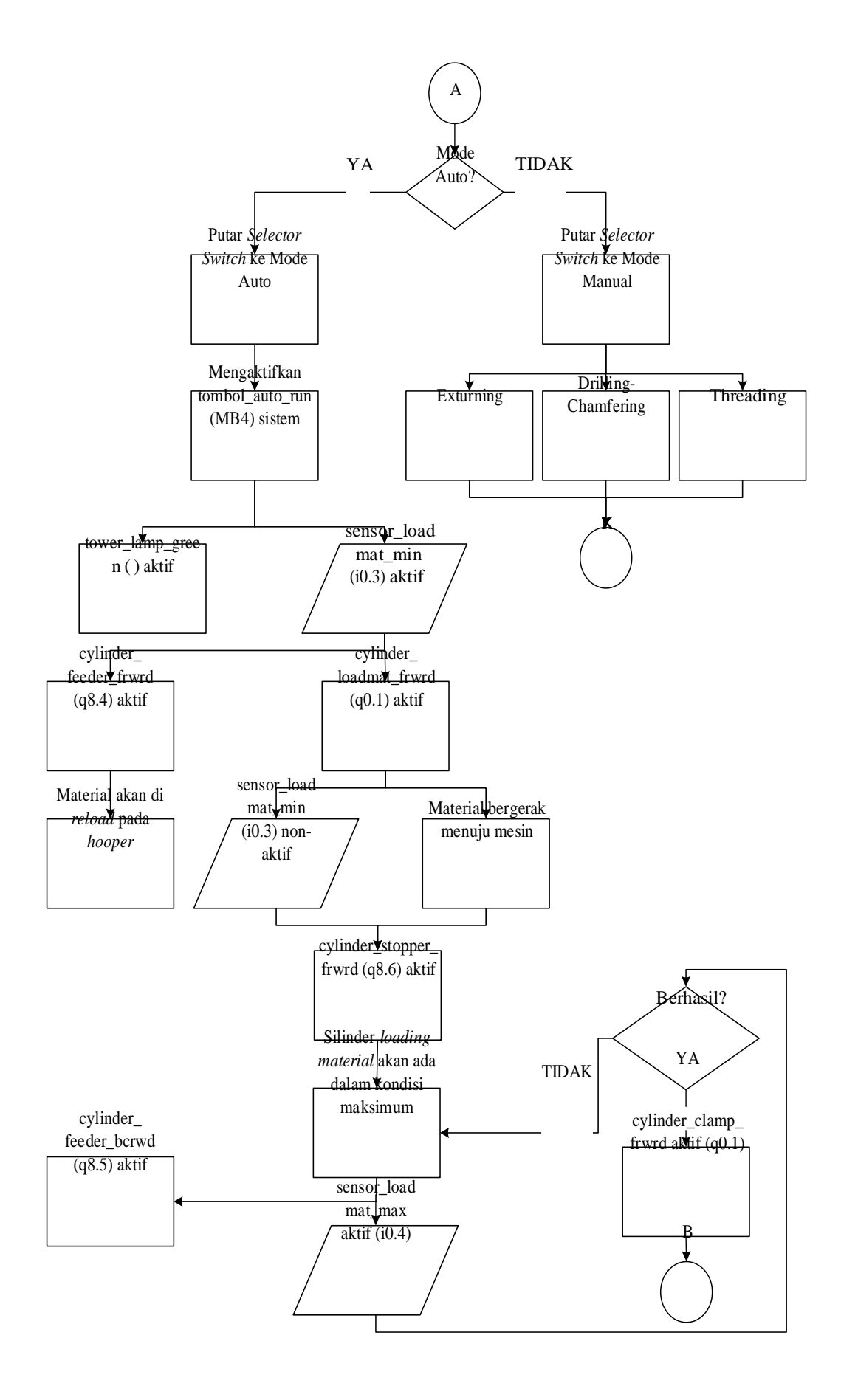

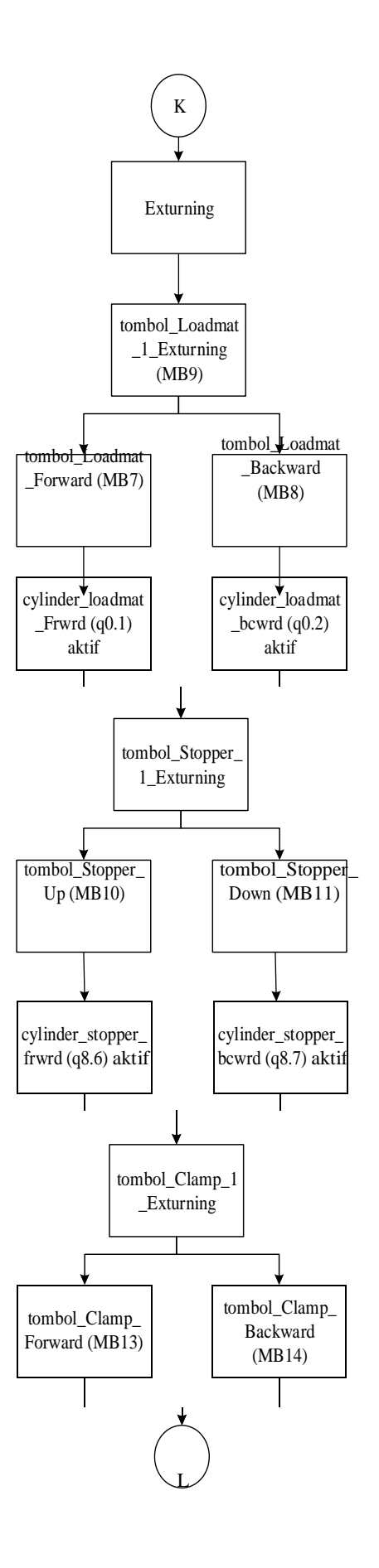

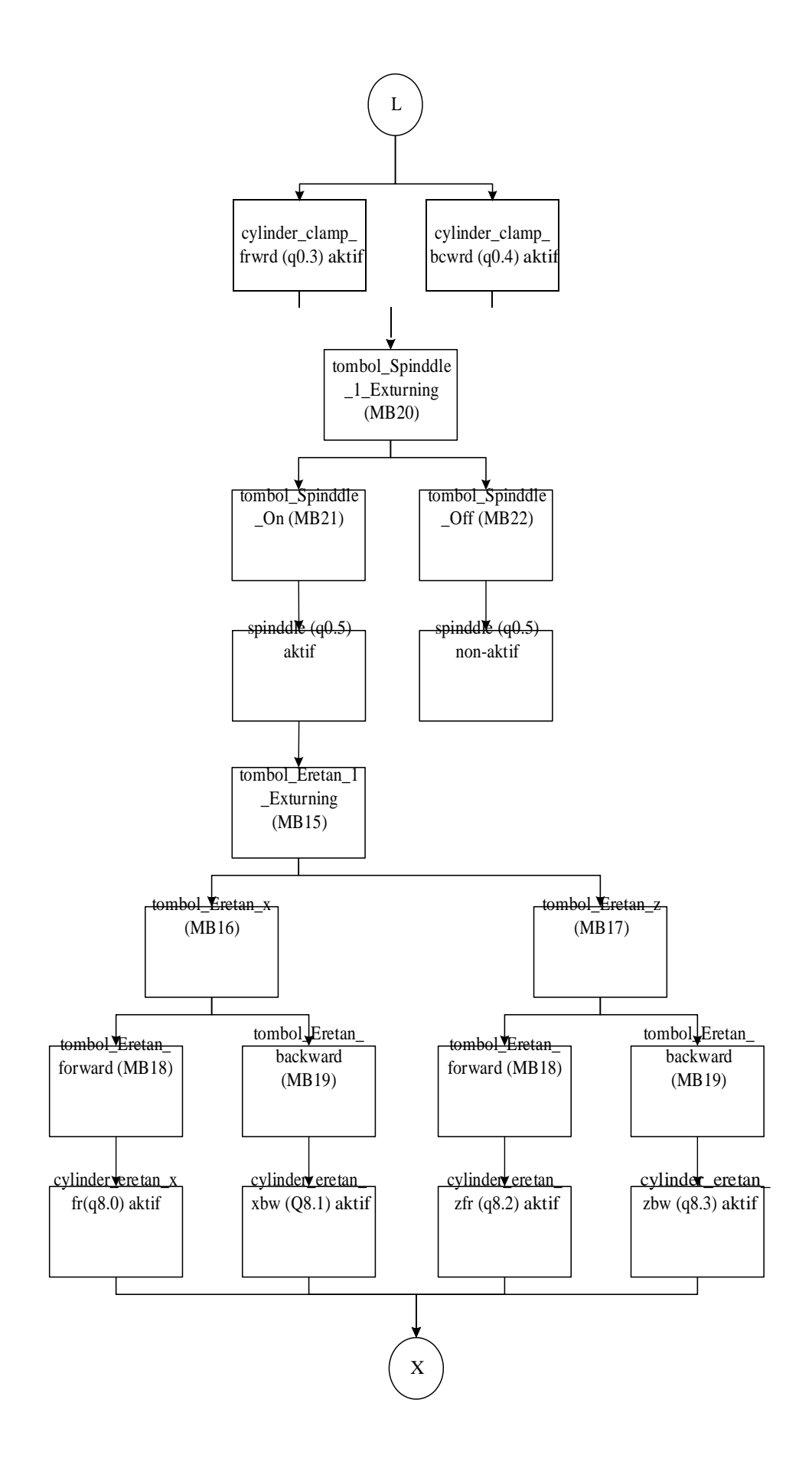

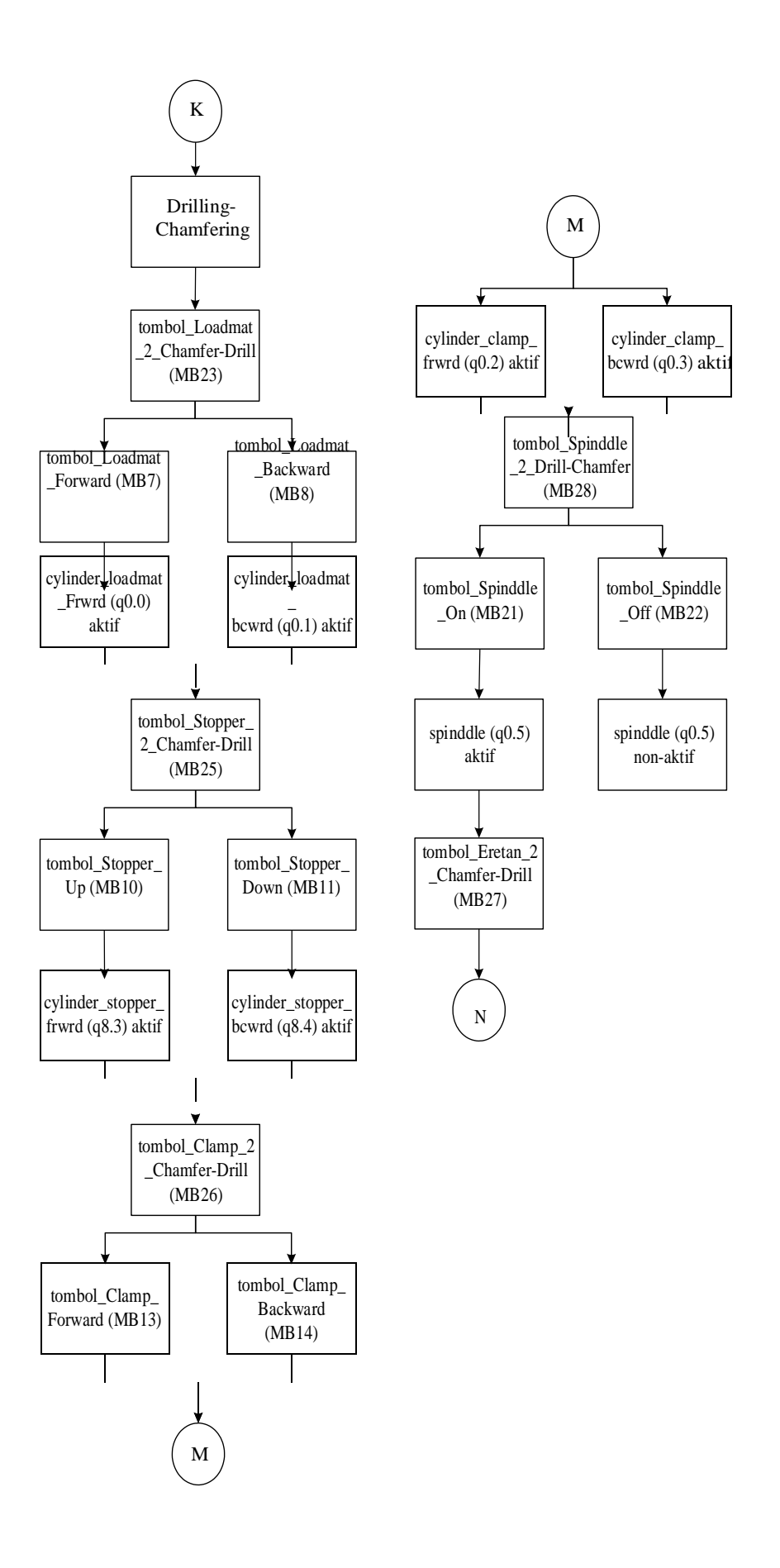

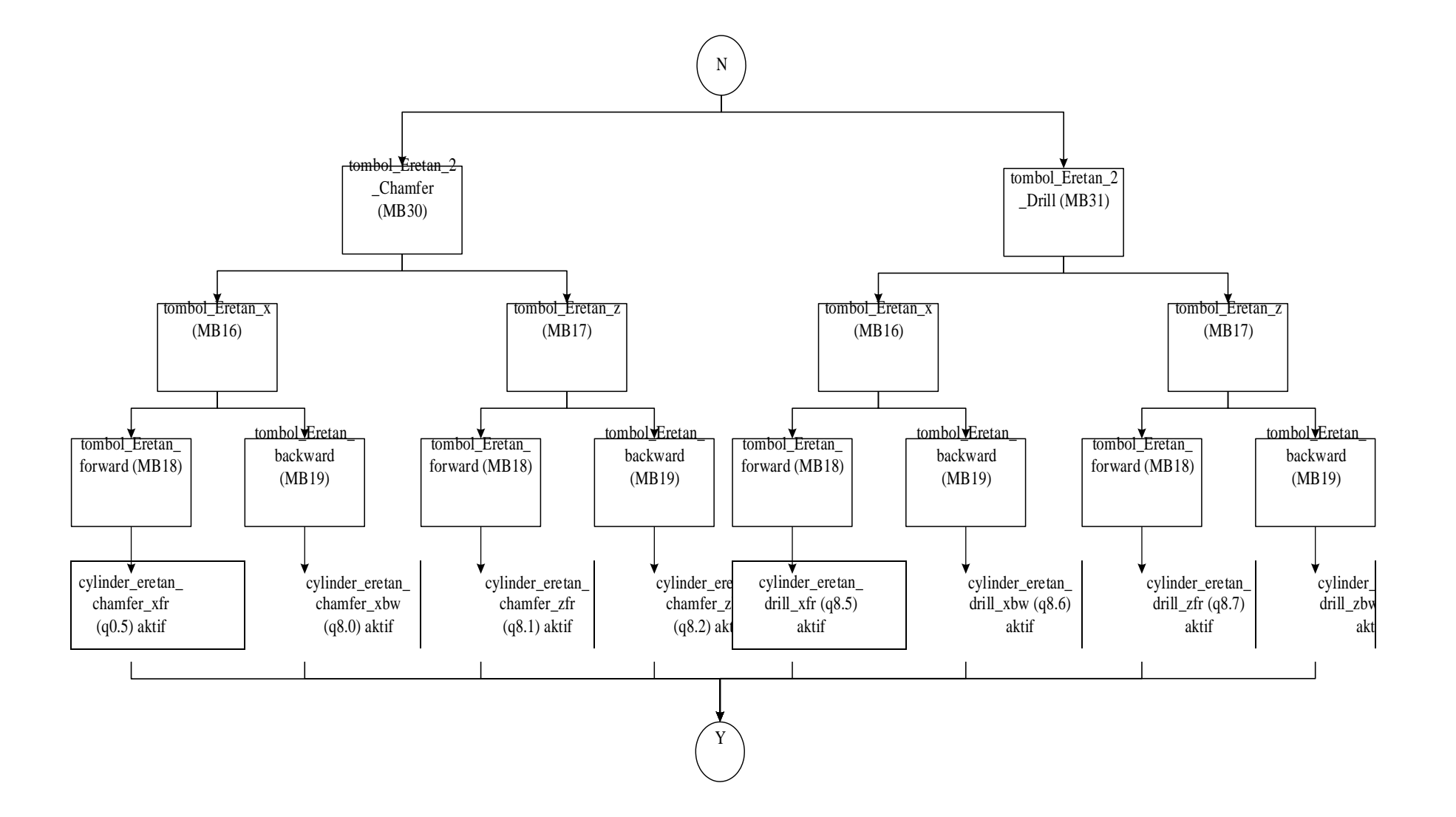

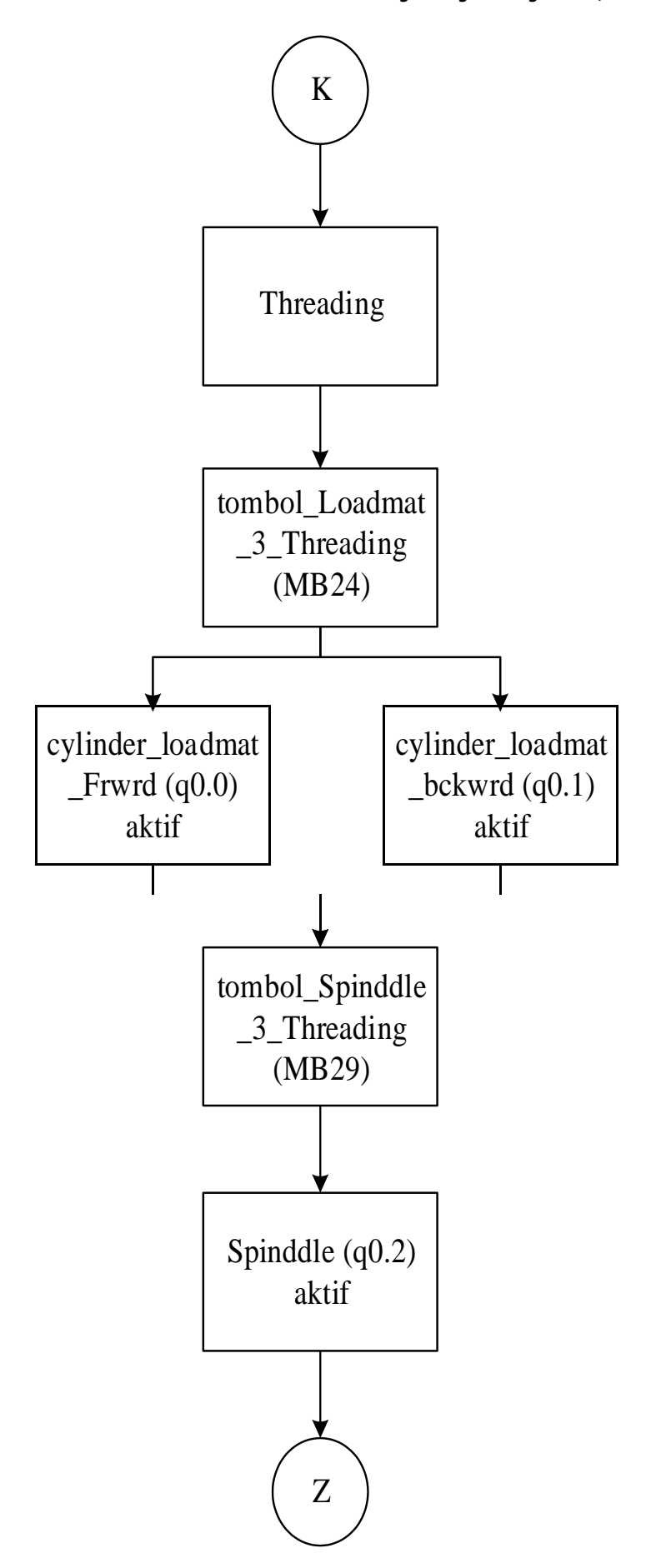

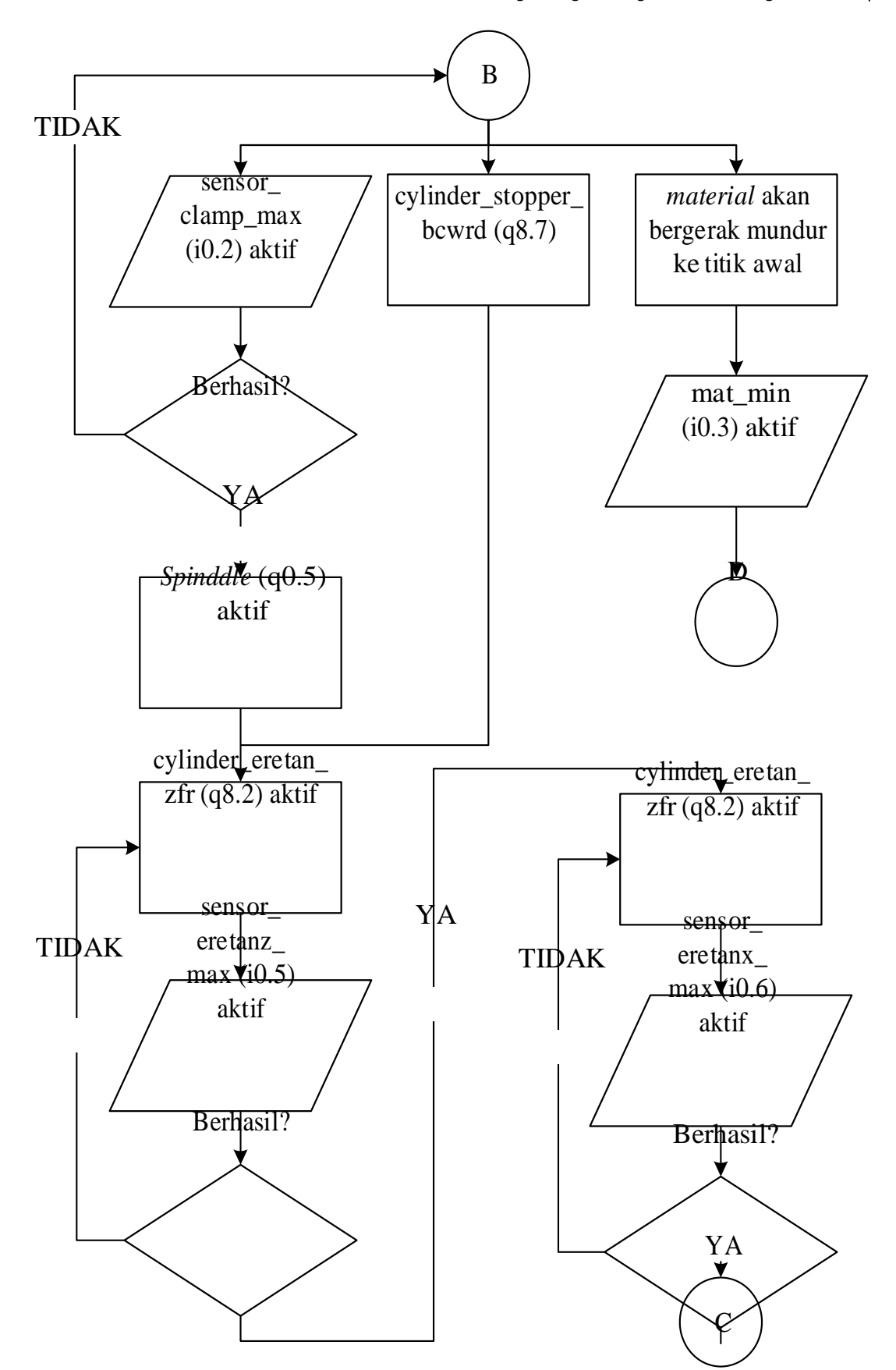

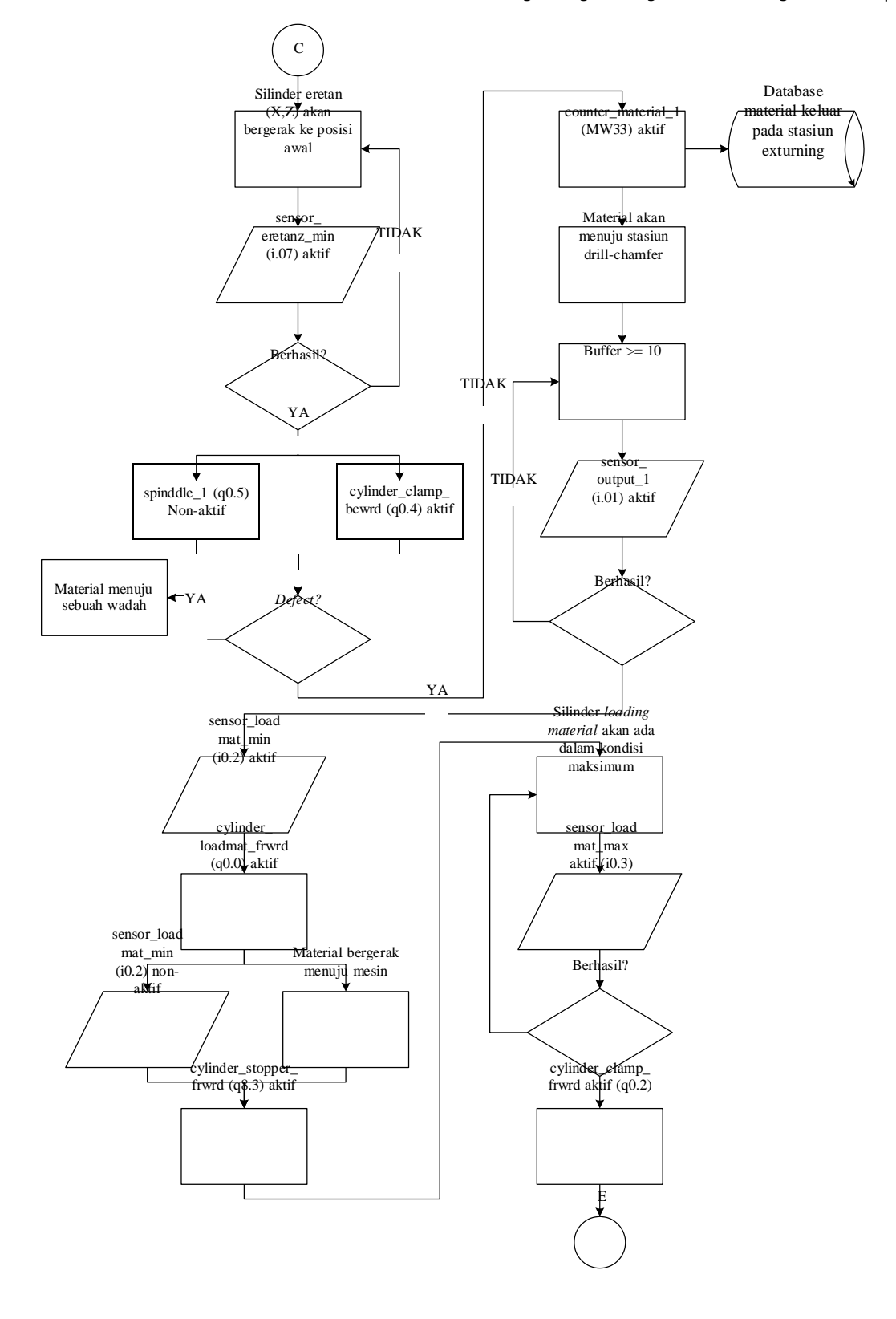

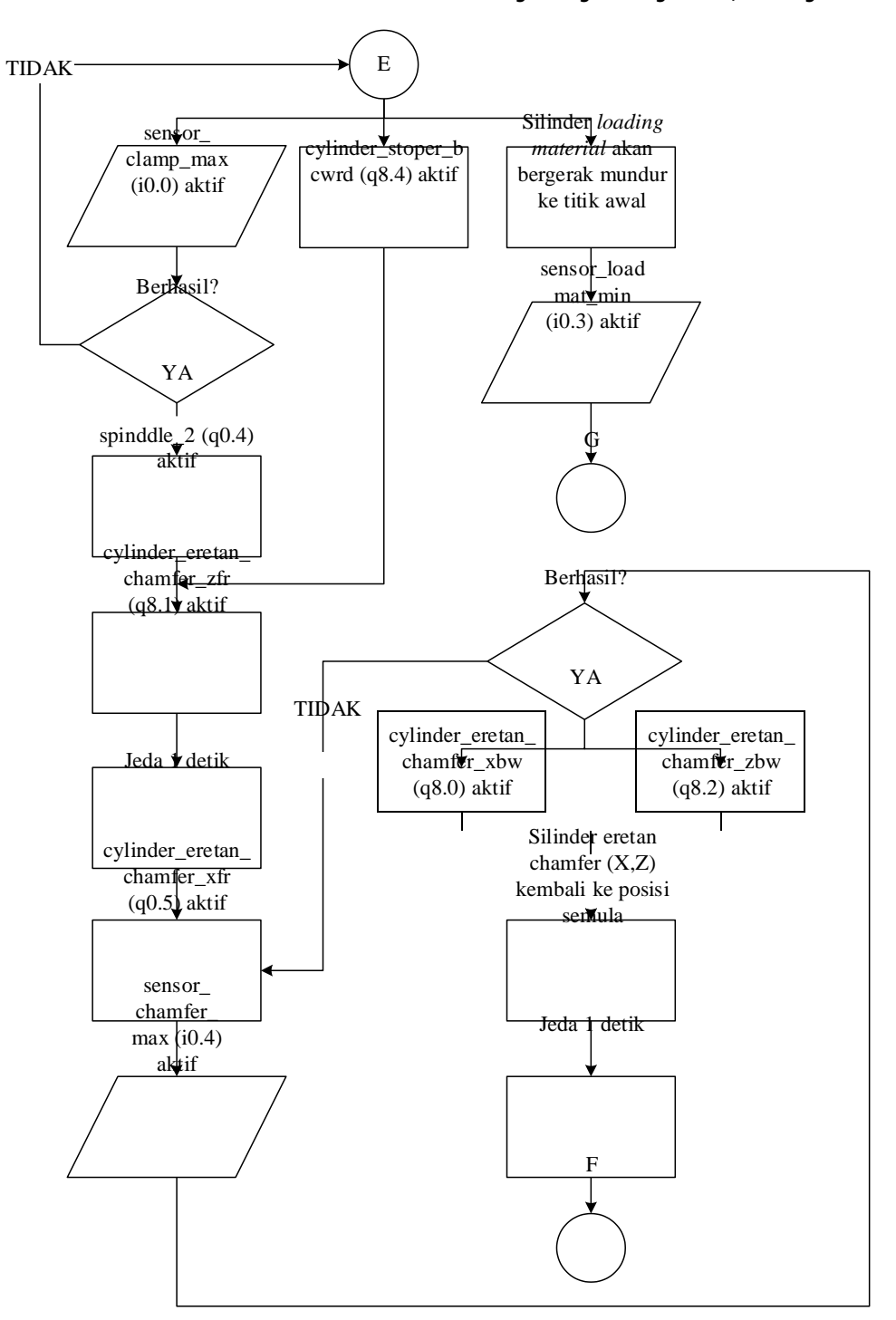

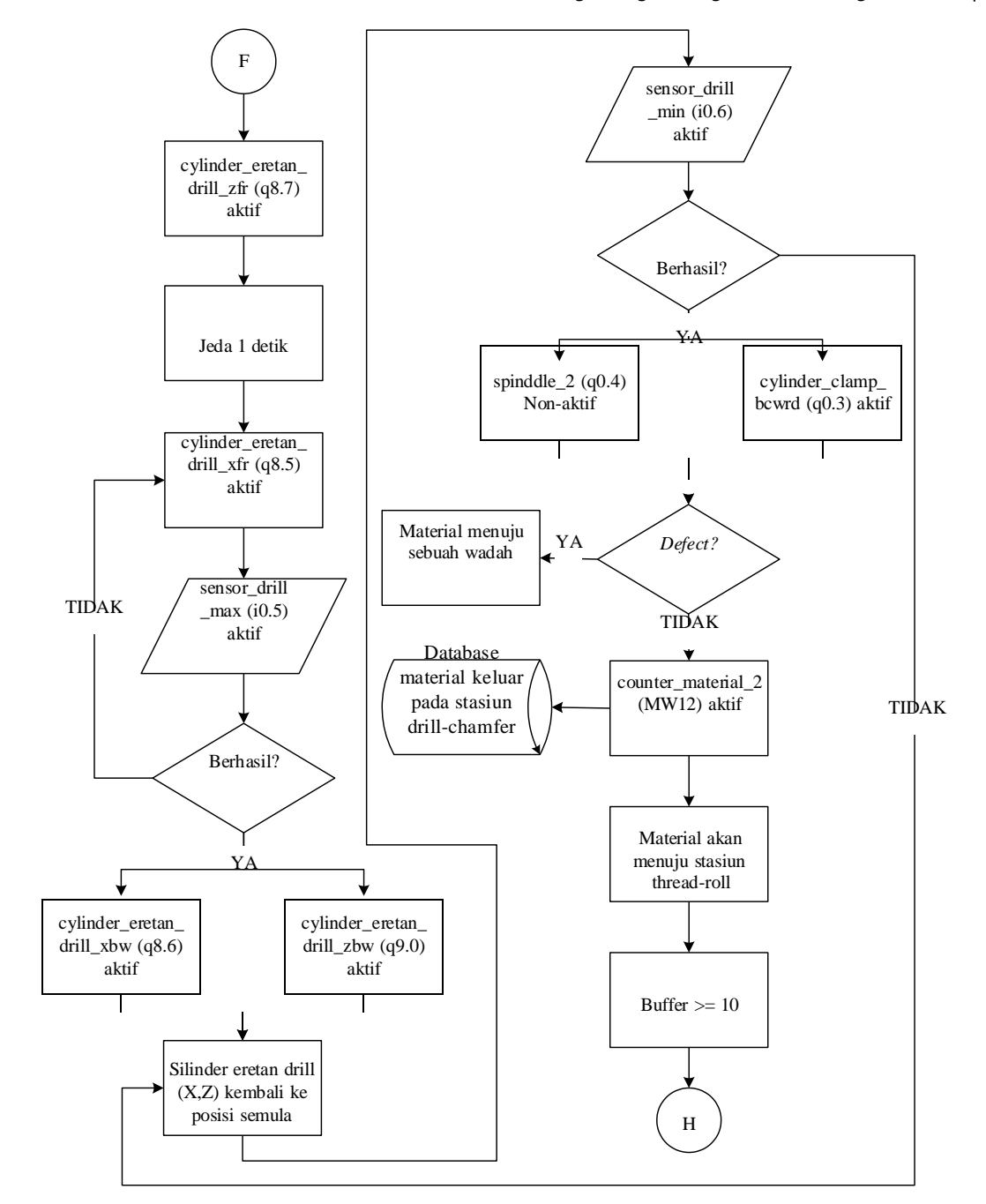

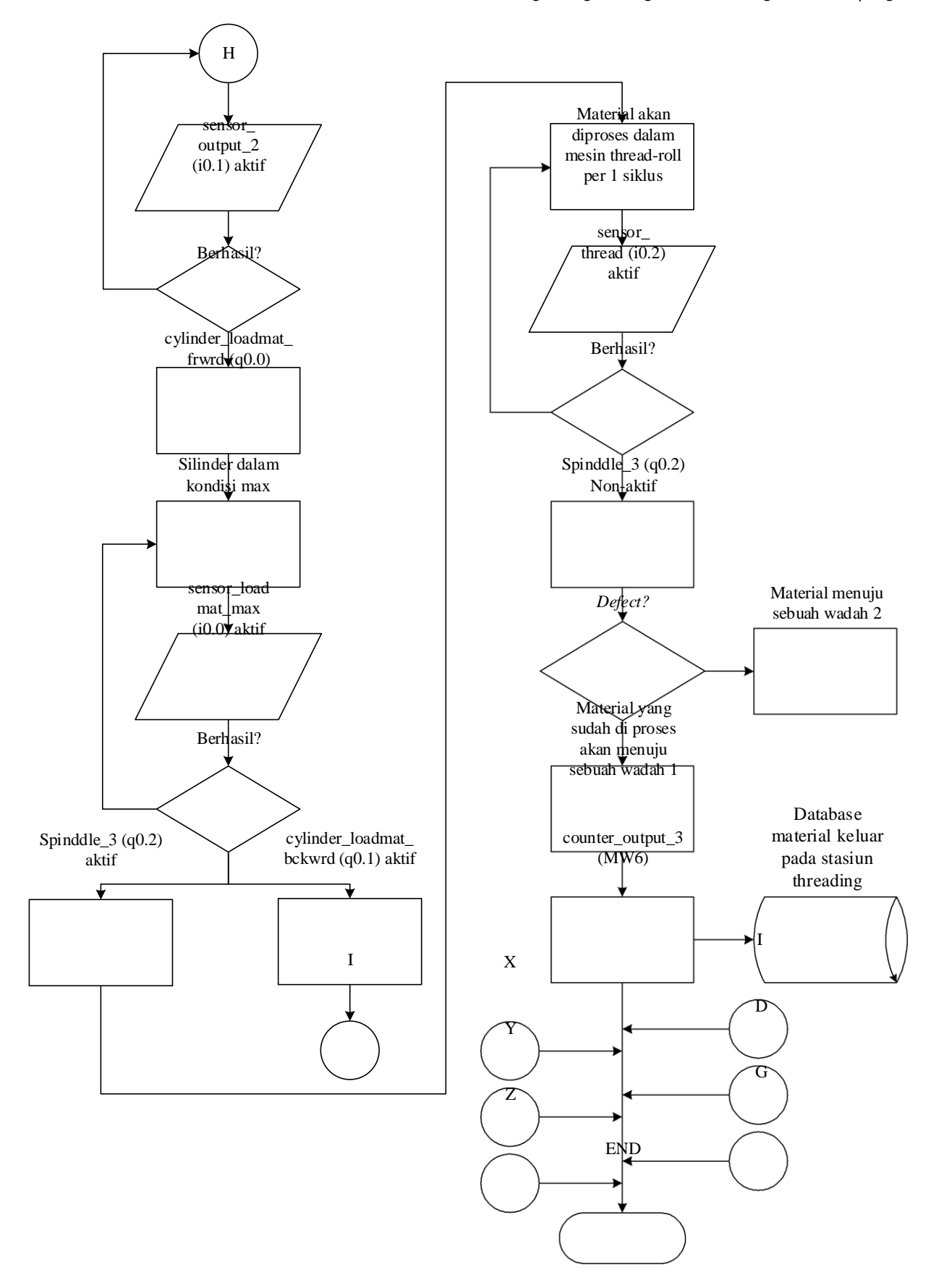

# **LAMPIRAN B KONFIGURASI PLC**

### **INFORMASI UMUM** *HARDWARE* **CPU**

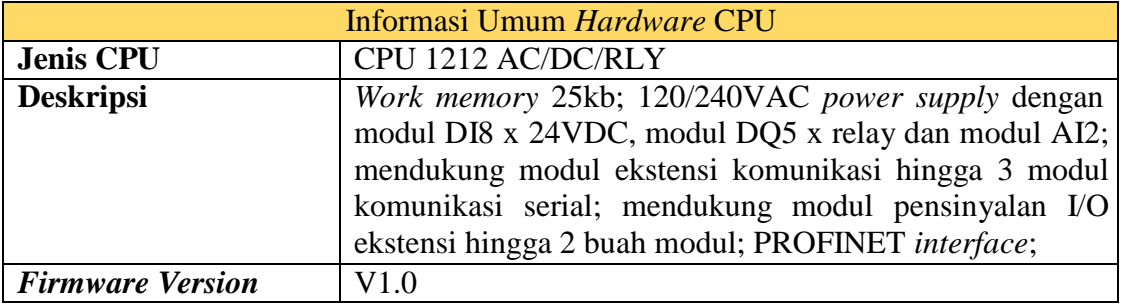

# **INFORMASI UMUM** *HARDWARE* **DQ16xRELAY**

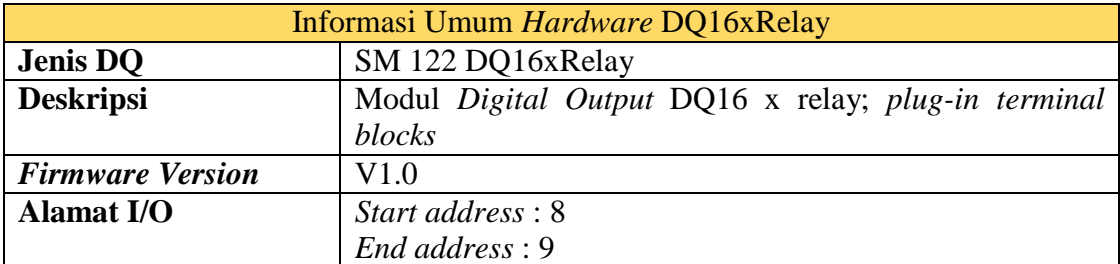

# **ALAMAT IP PLC DAN ROUTER**

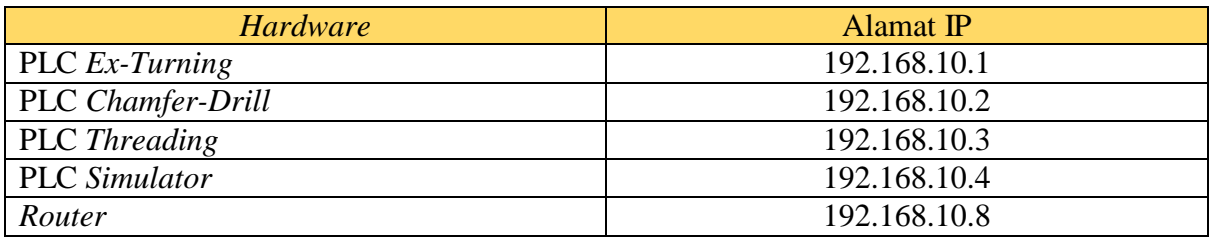

# *BLOCK PARAMETER* **INSTRUKSI TSEND\_C**

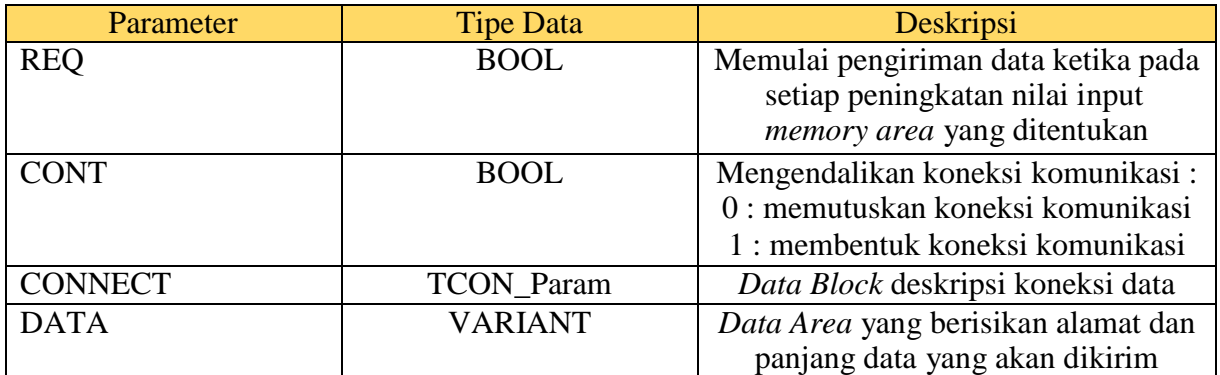

*CONNECTION PARAMETER* **KONFIGURASI KOMUNIKASI PENGIRIMAN PLC** *EX-TURNING*

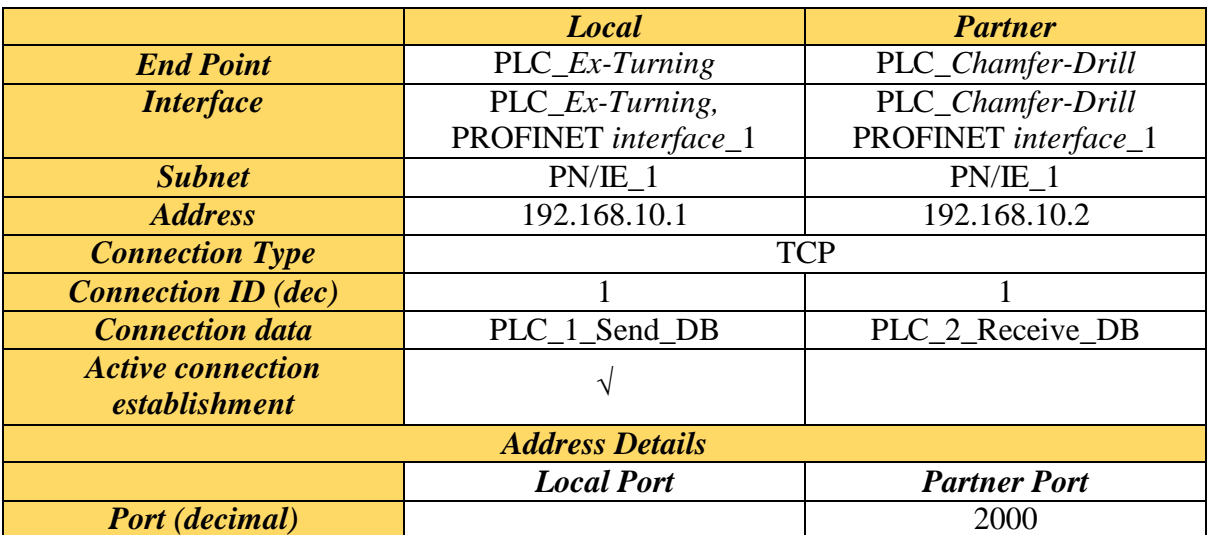

### *BLOCK PARAMETER* **INSTRUKSI TSEND\_C**

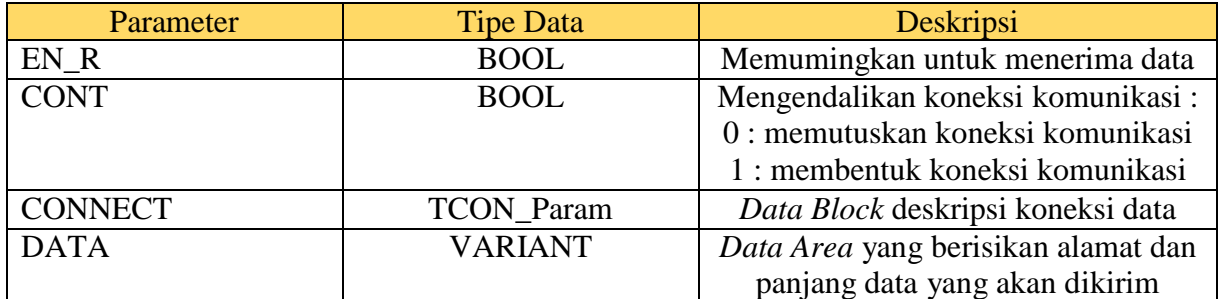

## *CONNECTION PARAMETER* **KONFIGURASI KOMUNIKASI PENGIRIMAN PLC** *EX-TURNING*

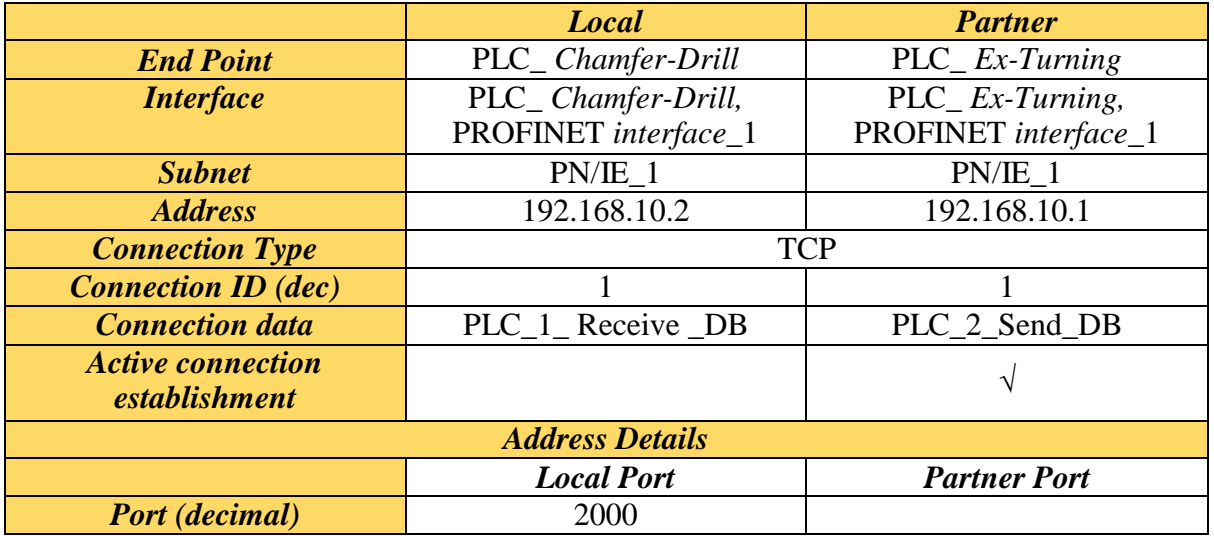

# **LAMPIRAN C** *SCRIPT QUICK FUNCTION*

### *SCRIPT QUICK FUNCTION CONNECT* **KE SQL**

{local variabel} DIM ConString AS MESSAGE; {Set Connection String} constring="Provider=SQLOLEDB;"+ "Data Source =sispromasi\_3\sqlexpress;"+ "Initial Catalog=test;"+ "User ID=sa;"+ "Password=12345678;"; {Disconect existing} IF SQLSrv\ID > 0 THEN SQLDisconnect( SQLSrv\ID); SQLSrv\ID=0; ENDIF; {Do Connection} SQLConnect(SQLSrv\ID,ConString); SQLUpdateCurrent(SQLSrv\ID); {Write Status} IF SQLSrv\ID > 0 THEN SQLSrv\Status=1; ELSE SQLSrv\Status=0; ENDIF;

#### *SCRIPT QUICK FUNCTION INSERT LOGIN DATA* **KE SQL**

SQLInsert(SQLSrv\ID,"Login","Login");

#### *SCRIPT QUICK FUNCTION UPDATE LOGIN DATA* **KE SQL**

 $\{ == == = \text{variable} == == \}$ DIM i AS INTEGER; DIM totalrecord AS INTEGER;  $\{ == == = \text{connect to db} == == \}$ CALL connectSQL();  $\{$ =======select data from db======== $\}$ SQLSelect(SQLSrv\ID,"Login","Update\_Login","",""); totalrecord = SQLNumRows(SQLSrv\ID);  $\{ == == = =fill list combobox == == == = \}$ IF totalrecord > 0 THEN wcClear ("ListBox\_1"); wcClear ("ListBox\_2"); wcClear ("ListBox\_3"); wcClear ("ListBox\_4"); FOR  $i = 1$  TO total record SQLNext (SQLSrv\ID); wcAddItem ("ListBox\_1",Date); wcAddItem ("ListBox\_2",Time); wcAddItem ("ListBox\_3",Access); wcAddItem ("ListBox\_4",Operator); NEXT; ENDIF; {clear memory} SQLEnd(SQLSrv\ID);

#### *SCRIPT QUICK FUNCTION INSERT OPERATION DATA* **KE SQL**

SQLInsert(SQLSrv\ID,"Operation","Operation");

#### *SCRIPT QUICK FUNCTION UPDATE OPERATION DATA* **KE SQL**

 $\{=\equiv \equiv \equiv \text{variable}=\equiv \equiv \equiv \}$ DIM i AS INTEGER; DIM totalrecord AS INTEGER;  $\{ == == = \text{connect to db} == == \}$ CALL connectSQL();  $\{$ =======select data from db======= $\}$ SQLSelect(SQLSrv\ID,"Operation","Update\_Operation","",""); totalrecord = SQLNumRows(SQLSrv\ID);  $\{ == == = =fill list combobox == == == = }$ IF total $record > 0$  THEN wcClear ("ListBox\_5"); wcClear ("ListBox 6"); wcClear ("ListBox\_7"); wcClear ("ListBox\_8"); wcClear ("ListBox\_9"); wcClear ("ListBox 10"); FOR  $i = 1$  TO total record SQLNext (SQLSrv\ID); wcAddItem ("ListBox\_5",Date); wcAddItem ("ListBox\_6",Time); wcAddItem ("ListBox\_7",operation); wcAddItem ("ListBox\_8",status); wcAddItem ("ListBox\_9",buffer1); wcAddItem ("ListBox\_10",output1); NEXT; ENDIF; {clear memory} SQLEnd(SQLSrv\ID);